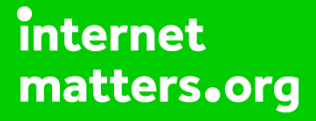

# **Parental controls guide**

#### **Parental Controls information**

#### **Type of guide**

Gaming consoles and platforms

#### **Features and Benefits**

The WiiU Parental Controls allow you to set restrictions for each family member, giving control over what games can be played or downloaded and how your children can search and interact online.

#### **What specific content can I restrict?**

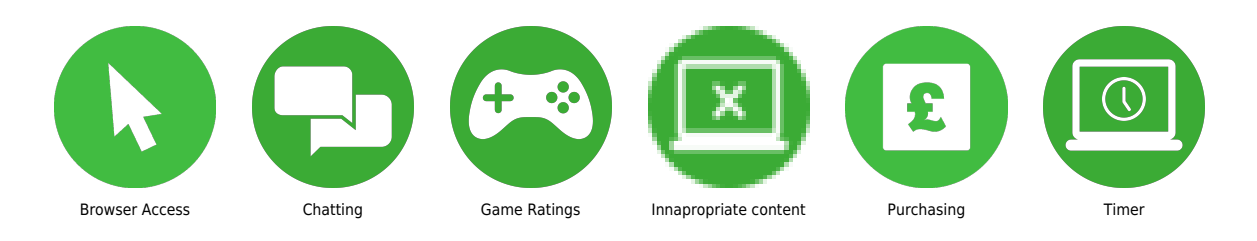

#### **What do I need?**

You will need access to the Wii U console.

 From the Wii U Menu select "Parental Controls" then read the following two messages, tapping "Next" or pressing the A button will dismiss them.

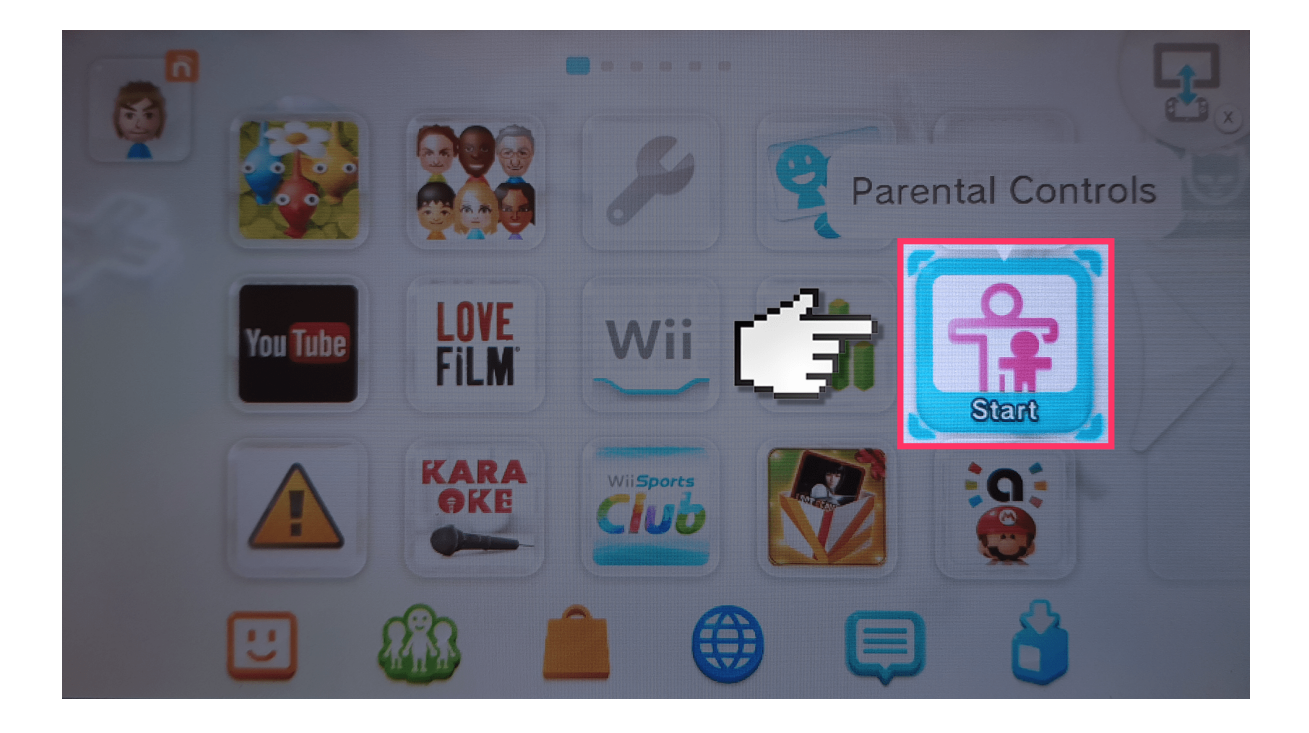

Enter a 4 digit PIN and then tap "OK".

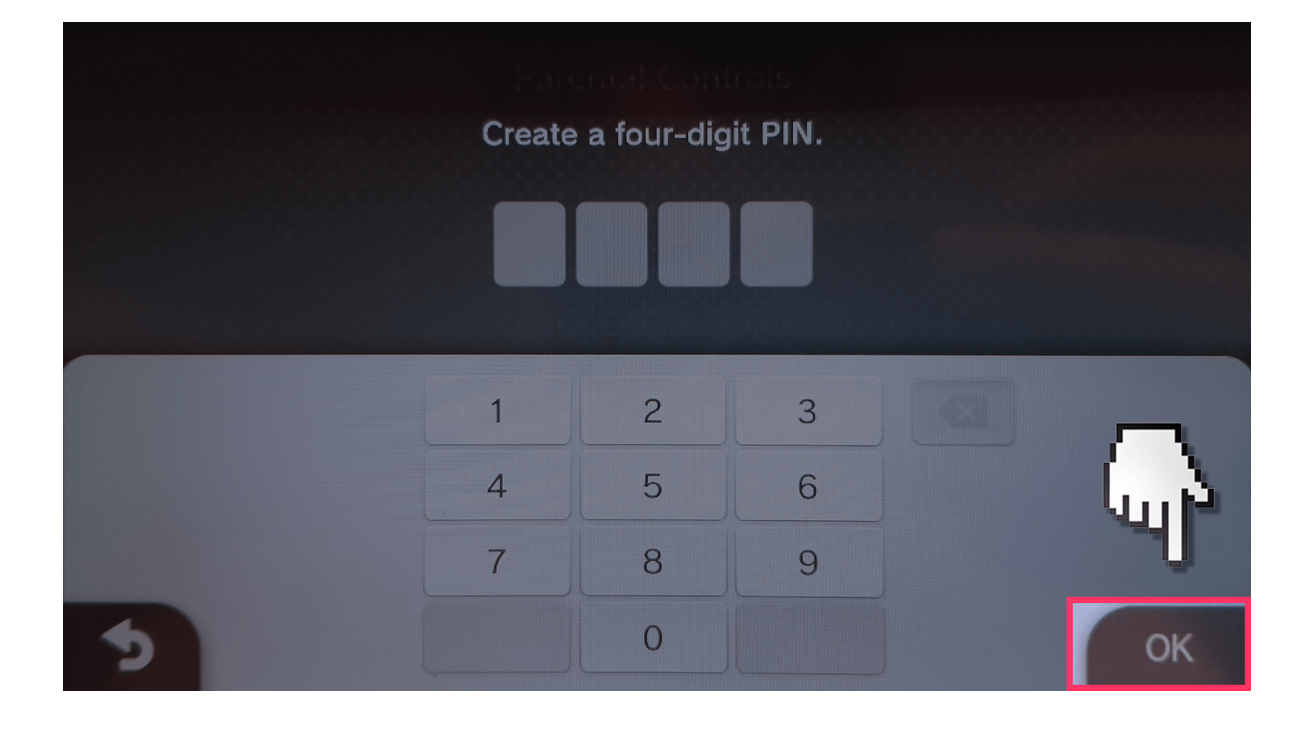

 You will now be asked to select a secret question that will be used to help you recover your PIN should you forget. Tap "OK".

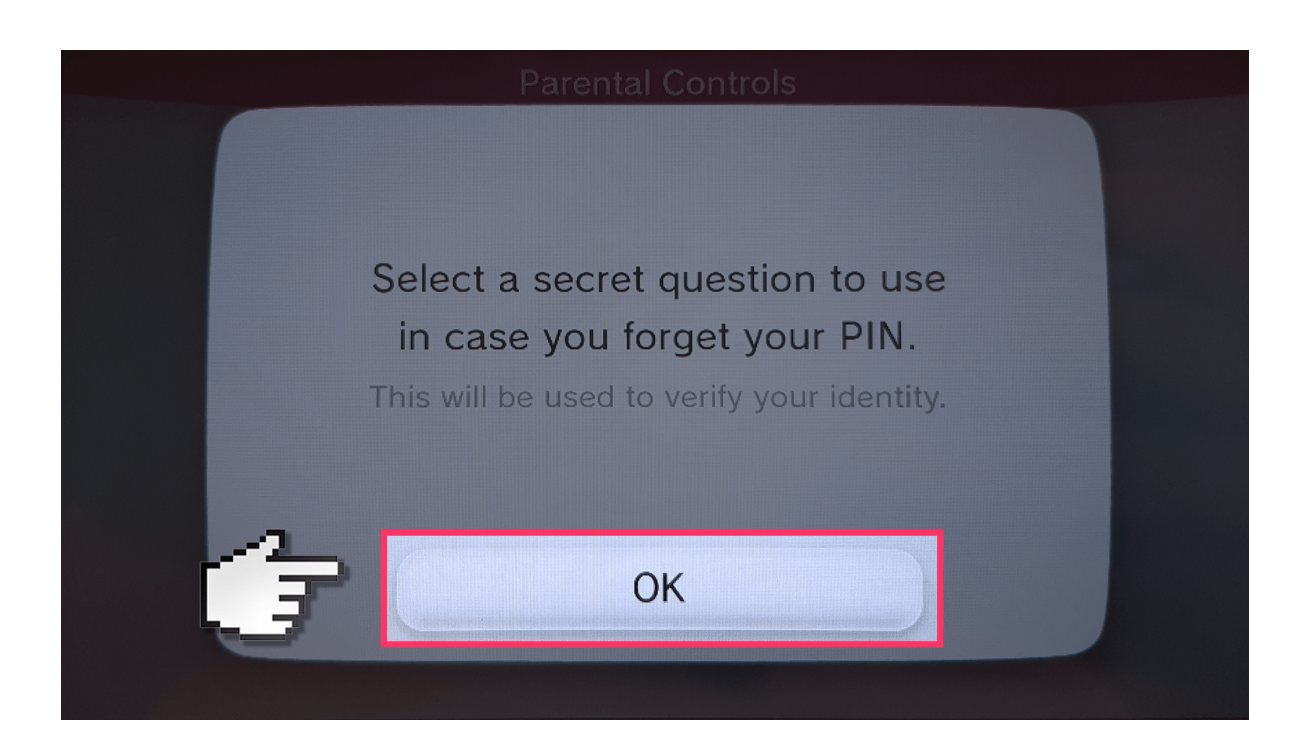

Select a question and then supply an answer and tap "OK".

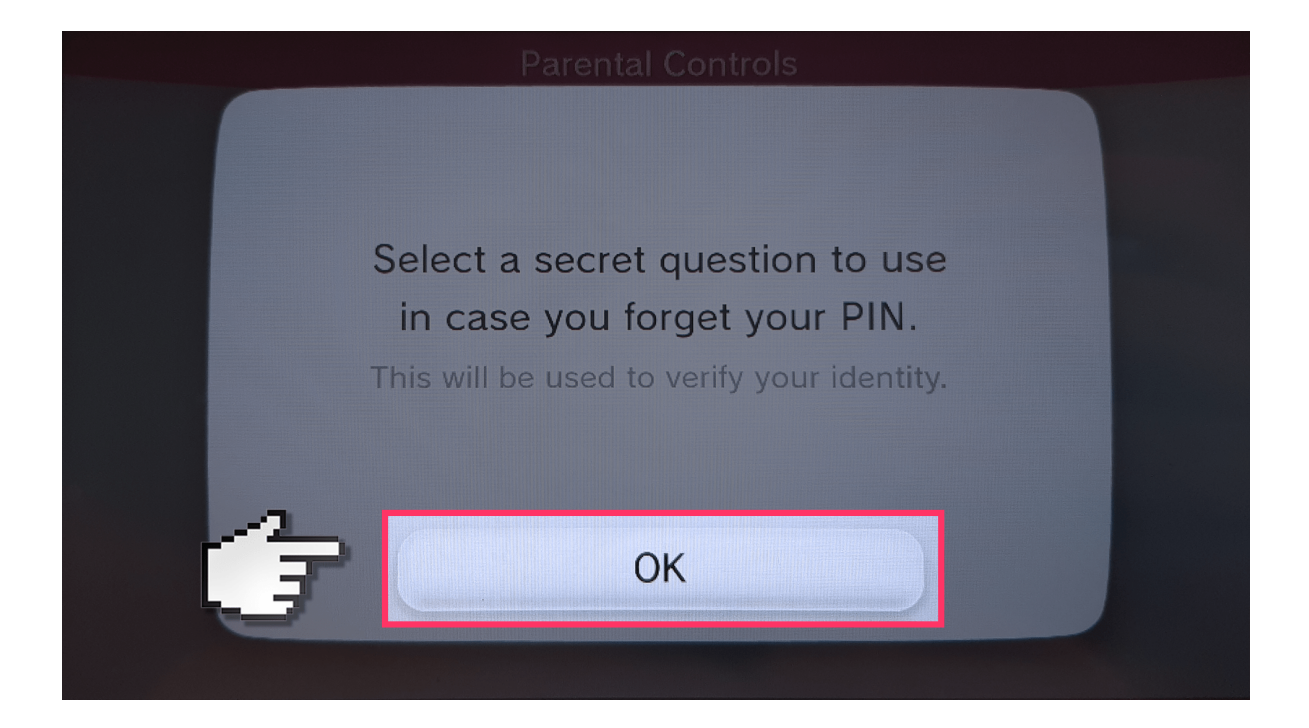

 Finally, you will be asked to register an email address. Tap "Next" or press the A button and complete the email registration.

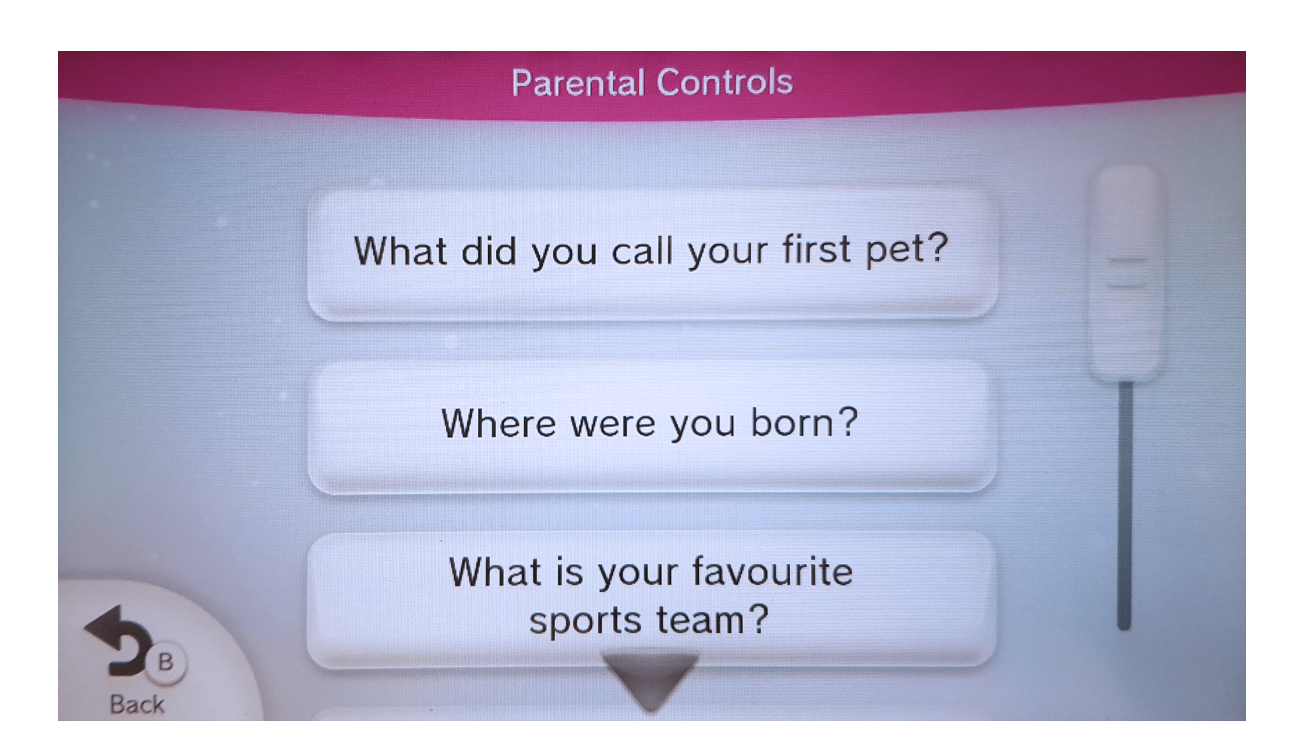

 You will now be in the "Parental Controls" section. Use the arrows or left and right on the d-pad to navigate to the user who you want to apply restrictions to.

#### **Parental Controls**

You now have the option to register an email address.

If you register an email address, you can use it to reset your PIN should you forget it and the answer to your secret question.

> Touch Cancel to finish configuring settings without registering an email address.

 With the desired user selected press up/down on the d-pad to navigate to the settings you would like to change and tap the setting or press the A button.

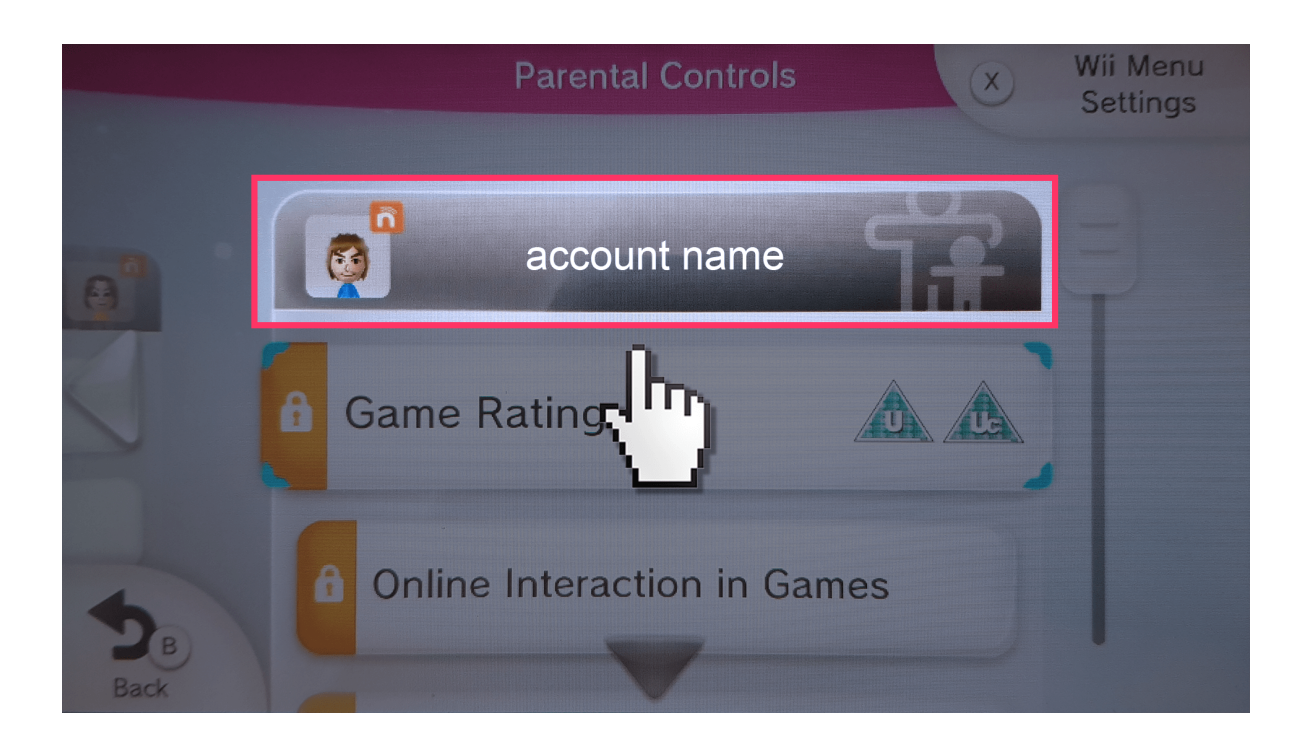

 Once you have made the changes you wish to make tap "Back" or press the B button to exit and save your changes.